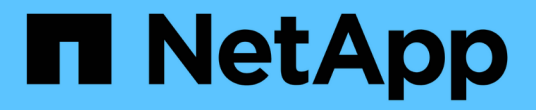

建立**ILM**規則 StorageGRID 11.7

NetApp April 12, 2024

This PDF was generated from https://docs.netapp.com/zh-tw/storagegrid-117/ilm/what-ilm-rule-is.html on April 12, 2024. Always check docs.netapp.com for the latest.

# 目錄

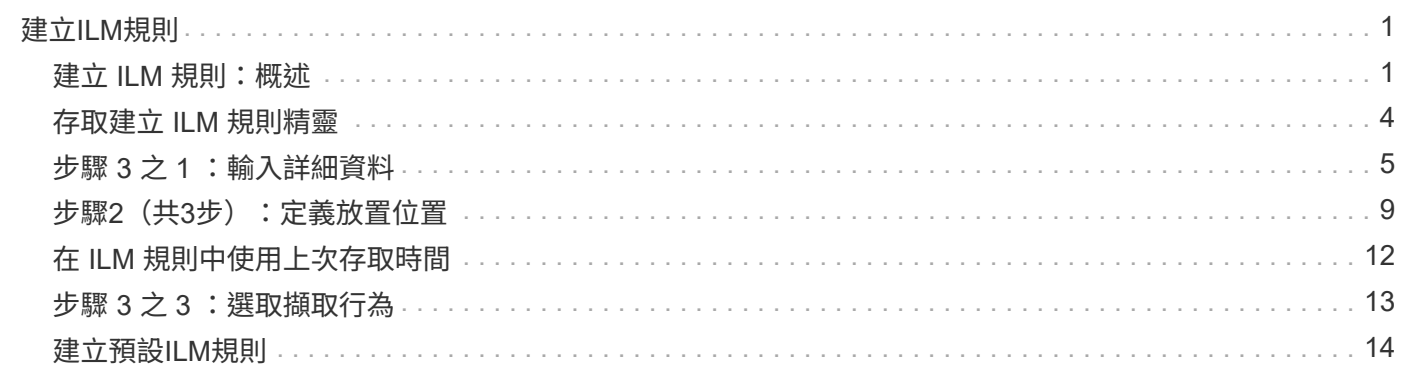

# <span id="page-2-0"></span>建立**ILM**規則

# <span id="page-2-1"></span>建立 **ILM** 規則:概述

若要管理物件、請建立一組資訊生命週期管理(ILM)規則、並將其組織成ILM原則。

系統中擷取的每個物件都會根據作用中原則進行評估。當原則中的規則符合物件的中繼資料時、規則中的指示會 決定StorageGRID 哪些動作需要複製及儲存該物件。

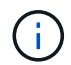

物件中繼資料並非由 ILM 規則管理。相反地、物件中繼資料會儲存在Cassandra資料庫的中繼資 料儲存區中。每個站台會自動維護三個物件中繼資料複本、以保護資料免於遺失。

### **ILM**規則的元素

ILM規則有三個元素:

- 篩選條件:規則的基本和進階篩選條件會定義規則所套用的物件。如果物件符合所有篩選條 件、StorageGRID 則會套用規則、並建立規則放置說明中指定的物件複本。
- 放置指示:規則的放置指示會定義物件複本的編號、類型和位置。每個規則都可以包含一系列放置指示、以 便隨著時間變更物件複本的編號、類型和位置。當一個放置時間到期時、下一個放置位置的指示會自動套用 到下一個ILM評估。
- \* 擷取行為 \* :規則的擷取行為可讓您選擇規則篩選的物件在擷取時的保護方式(當 S3 或 Swift 用戶端將物 件儲存至網格時)。

### **ILM** 規則篩選

建立ILM規則時、您可以指定篩選條件、以識別規則所套用的物件。

在最簡單的情況下、規則可能不會使用任何篩選器。任何不使用篩選器的規則都會套用至所有物件、因此它必須 是ILM原則中的最後一個(預設)規則。預設規則會針對不符合其他規則中篩選條件的物件提供儲存指示。

• 基本篩選器可讓您將不同的規則套用至大型、不同的物件群組。這些篩選器可讓您將規則套用至特定租戶帳 戶、特定 S3 貯體或 Swift 容器、或兩者。

基本篩選器可讓您簡單地將不同規則套用至大量物件。例如、貴公司的財務記錄可能需要儲存以符合法規要 求、而行銷部門的資料可能需要儲存以利日常營運。在為每個部門建立個別的租戶帳戶之後、或是將不同部 門的資料分隔成不同的S3儲存區之後、您可以輕鬆建立適用於所有財務記錄的規則、以及適用於所有行銷資 料的第二條規則。

- 進階篩選器可讓您精細控制。您可以建立篩選條件、根據下列物件內容來選取物件:
	- 擷取時間
	- 上次存取時間
	- 物件名稱的全部或部分(金鑰)
	- 位置限制(僅 S3 )
	- 物件大小
- 使用者中繼資料
- 物件標籤(僅限 S3 )

您可以根據非常特定的條件篩選物件。例如、醫院成像部門儲存的物件、可能會在使用時間少於30天且之後不 常使用時頻繁使用、而含有病患就診資訊的物件、則可能需要複製到醫療網路總部的帳單部門。您可以建立篩選 器、根據物件名稱、大小、S3物件標記或任何其他相關準則來識別每種物件類型、然後建立個別的規則來適當 地儲存每組物件。

您可以視需要在單一規則中合併篩選條件。例如、行銷部門可能想要以不同於廠商記錄的方式來儲存大型映像 檔、而人力資源部門可能需要將人員記錄集中儲存在特定地理區域和原則資訊中。在這種情況下、您可以建立規 則、依租戶帳戶進行篩選、以將記錄與每個部門區隔、同時在每個規則中使用篩選器來識別規則所套用的特定物 件類型。

### **ILM** 規則放置指示

放置指示可決定物件資料的儲存位置、時間及方式。ILM規則可以包含一或多個放置指示。每項放置指示均適用 於單一時間段。

建立放置指示時:

- 您可以先指定參考時間、以決定放置指示的開始時間。參考時間可能是指:擷取物件、存取物件、版本控制 物件變成非目前物件、或是使用者定義的時間。
- 接下來、您可以指定套用位置的時間、相對於參考時間。例如、相對於擷取物件的時間、放置位置可能從 第0天開始、持續365天。
- 最後、您可以指定複本類型(複寫或銷毀編碼)、以及複本的儲存位置。例如、您可能想要在兩個不同站台 儲存兩個複寫複本。

每個規則可定義單一時段的多個刊登位置、以及不同時段的不同刊登位置。

- 若要在單一期間內將物件放置在多個位置、請選取 \* 新增其他類型或位置 \* 、以在該期間新增多行。
- 若要將物件放置在不同時間週期的不同位置、請選取 \* 新增其他時間週期 \* 以新增下一個時間週期。然後、 在期間內指定一或多行。

此範例顯示在「建立 ILM 規則」精靈的「定義放置位置」頁面上的兩個放置指示。

#### **Time period and placements**

#### Sort by start date

If you want a rule to apply only to specific objects, select Previous and add advanced filters. When objects are evaluated, the rule is applied if the object's metadata matches the criteria in the filter.

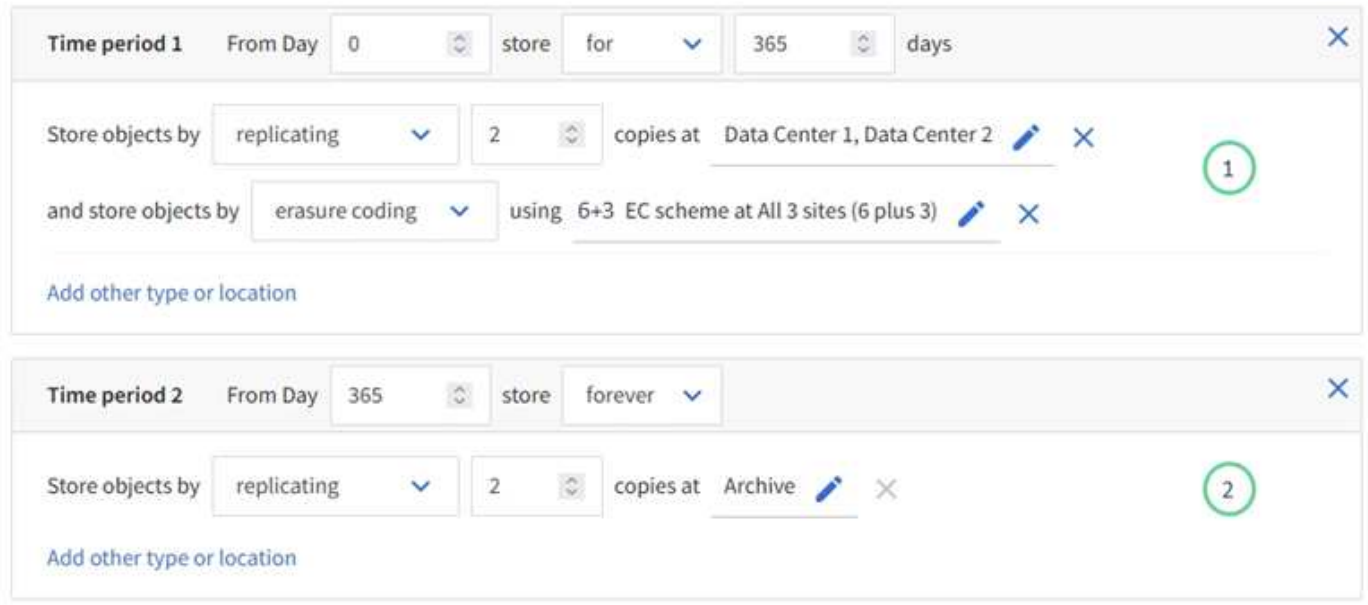

第一個放置指示 $\left(1\right)$ 第一年有兩行:

- 第一行會在兩個資料中心站台建立兩個複寫的物件複本。
- 第二行使用三個資料中心站台建立6+3個銷毀編碼複本。

第二個放置指示 $\left( \begin{matrix} 2 \end{matrix} \right)$ 一年後建立兩份歸檔複本、並永久保留這些複本。

當您定義規則的放置指示集時、必須確保至少有一個放置指示從第0天開始、且您定義的時間週期之間沒有任何 落差、 最後的放置指示會持續執行、直到您不再需要任何物件複本為止。

當規則中的每個時間段到期時、將會套用下一個時間段的內容放置指示。系統會建立新的物件複本、並刪除任何 不需要的複本。

### **ILM** 規則擷取行為

擷取行為可控制物件複本是否立即根據規則中的指示放置、或是是否製作了過渡複本、並於稍後套用放置指示。 下列擷取行為適用於ILM規則:

- 平衡:StorageGRID 在擷取時、會嘗試製作ILM規則中指定的所有複本;如果不可能、則會製作過渡複本、 並將成功傳回給用戶端。ILM規則中指定的複本會盡可能製作。
- 嚴格:ILM規則中指定的所有複本都必須在成功傳回用戶端之前完成。
- \* 雙重承諾 \* : StorageGRID 會立即製作物件的臨時複本、並將成功傳回用戶端。在ILM規則中指定的複本 會盡可能製作。

相關資訊

- ["](https://docs.netapp.com/zh-tw/storagegrid-117/ilm/data-protection-options-for-ingest.html)[擷取選](https://docs.netapp.com/zh-tw/storagegrid-117/ilm/data-protection-options-for-ingest.html)[項](https://docs.netapp.com/zh-tw/storagegrid-117/ilm/data-protection-options-for-ingest.html)["](https://docs.netapp.com/zh-tw/storagegrid-117/ilm/data-protection-options-for-ingest.html)
- ["](https://docs.netapp.com/zh-tw/storagegrid-117/ilm/advantages-disadvantages-of-ingest-options.html)[擷取選](https://docs.netapp.com/zh-tw/storagegrid-117/ilm/advantages-disadvantages-of-ingest-options.html)[項](https://docs.netapp.com/zh-tw/storagegrid-117/ilm/advantages-disadvantages-of-ingest-options.html)[的](https://docs.netapp.com/zh-tw/storagegrid-117/ilm/advantages-disadvantages-of-ingest-options.html)[優點](https://docs.netapp.com/zh-tw/storagegrid-117/ilm/advantages-disadvantages-of-ingest-options.html)[、](https://docs.netapp.com/zh-tw/storagegrid-117/ilm/advantages-disadvantages-of-ingest-options.html)[缺點](https://docs.netapp.com/zh-tw/storagegrid-117/ilm/advantages-disadvantages-of-ingest-options.html)[和限制](https://docs.netapp.com/zh-tw/storagegrid-117/ilm/advantages-disadvantages-of-ingest-options.html)["](https://docs.netapp.com/zh-tw/storagegrid-117/ilm/advantages-disadvantages-of-ingest-options.html)

• ["](https://docs.netapp.com/zh-tw/storagegrid-117/s3/consistency-controls.html#how-consistency-controls-and-ILM-rules-interact)[一](https://docs.netapp.com/zh-tw/storagegrid-117/s3/consistency-controls.html#how-consistency-controls-and-ILM-rules-interact)[致性](https://docs.netapp.com/zh-tw/storagegrid-117/s3/consistency-controls.html#how-consistency-controls-and-ILM-rules-interact)[控制](https://docs.netapp.com/zh-tw/storagegrid-117/s3/consistency-controls.html#how-consistency-controls-and-ILM-rules-interact)[與](https://docs.netapp.com/zh-tw/storagegrid-117/s3/consistency-controls.html#how-consistency-controls-and-ILM-rules-interact)[ILM](https://docs.netapp.com/zh-tw/storagegrid-117/s3/consistency-controls.html#how-consistency-controls-and-ILM-rules-interact)[規則如何](https://docs.netapp.com/zh-tw/storagegrid-117/s3/consistency-controls.html#how-consistency-controls-and-ILM-rules-interact)[互](https://docs.netapp.com/zh-tw/storagegrid-117/s3/consistency-controls.html#how-consistency-controls-and-ILM-rules-interact)[動、以](https://docs.netapp.com/zh-tw/storagegrid-117/s3/consistency-controls.html#how-consistency-controls-and-ILM-rules-interact)[影響](https://docs.netapp.com/zh-tw/storagegrid-117/s3/consistency-controls.html#how-consistency-controls-and-ILM-rules-interact)[資料保護](https://docs.netapp.com/zh-tw/storagegrid-117/s3/consistency-controls.html#how-consistency-controls-and-ILM-rules-interact)["](https://docs.netapp.com/zh-tw/storagegrid-117/s3/consistency-controls.html#how-consistency-controls-and-ILM-rules-interact)

### **ILM**規則範例

以 ILM 規則為例、可以指定下列項目:

- 僅套用至屬於 Tenant A. 的物件
- 為這些物件製作兩個複寫複本、並將每個複本儲存在不同的站台上。
- 保留兩份「 'forever 」、表示 StorageGRID 不會自動刪除。相反地StorageGRID 、在用戶端刪除要求刪除 這些物件之前、或是在庫位生命週期到期之前、將會保留這些物件。
- 使用平衡選項來擷取行為:只要租戶 A 將物件儲存至 StorageGRID 、就會套用雙站台放置指示、除非無法 立即製作兩個必要的複本。

例如、如果租戶A儲存物件時無法連線站台2、StorageGRID 則會在站台1的儲存節點上製作兩份臨時複本。 一旦網站2推出、StorageGRID 就會在該網站上製作所需的複本。

#### 相關資訊

- ["](https://docs.netapp.com/zh-tw/storagegrid-117/ilm/what-storage-pool-is.html)[什麼](https://docs.netapp.com/zh-tw/storagegrid-117/ilm/what-storage-pool-is.html)[是儲存](https://docs.netapp.com/zh-tw/storagegrid-117/ilm/what-storage-pool-is.html)[池?](https://docs.netapp.com/zh-tw/storagegrid-117/ilm/what-storage-pool-is.html)["](https://docs.netapp.com/zh-tw/storagegrid-117/ilm/what-storage-pool-is.html)
- ["](https://docs.netapp.com/zh-tw/storagegrid-117/ilm/what-cloud-storage-pool-is.html)[什麼](https://docs.netapp.com/zh-tw/storagegrid-117/ilm/what-cloud-storage-pool-is.html)[是](https://docs.netapp.com/zh-tw/storagegrid-117/ilm/what-cloud-storage-pool-is.html)[雲](https://docs.netapp.com/zh-tw/storagegrid-117/ilm/what-cloud-storage-pool-is.html)[端儲存](https://docs.netapp.com/zh-tw/storagegrid-117/ilm/what-cloud-storage-pool-is.html)[池?](https://docs.netapp.com/zh-tw/storagegrid-117/ilm/what-cloud-storage-pool-is.html)["](https://docs.netapp.com/zh-tw/storagegrid-117/ilm/what-cloud-storage-pool-is.html)

# <span id="page-5-0"></span>存取建立 **ILM** 規則精靈

ILM規則可讓您管理物件資料隨時間的放置。若要建立 ILM 規則、請使用建立 ILM 規則精 靈。

G 如果您要建立原則的預設 ILM 規則、請遵循 ["](#page-15-0)[建立預設](#page-15-0) [ILM](#page-15-0) [規則的指示](#page-15-0)["](#page-15-0) 而是。

開始之前

- 您將使用登入Grid Manager ["](https://docs.netapp.com/zh-tw/storagegrid-117/admin/web-browser-requirements.html)[支援](https://docs.netapp.com/zh-tw/storagegrid-117/admin/web-browser-requirements.html)[的網](https://docs.netapp.com/zh-tw/storagegrid-117/admin/web-browser-requirements.html)[頁瀏覽](https://docs.netapp.com/zh-tw/storagegrid-117/admin/web-browser-requirements.html)[器](https://docs.netapp.com/zh-tw/storagegrid-117/admin/web-browser-requirements.html)["](https://docs.netapp.com/zh-tw/storagegrid-117/admin/web-browser-requirements.html)。
- 您擁有特定的存取權限。
- 如果您想要指定此規則適用的租戶帳戶、您擁有租戶帳戶權限、或知道每個帳戶的帳戶 ID 。
- 如果您希望規則根據上次存取時間中繼資料篩選物件、則必須由 S3 的儲存區或 Swift 的容器來啟用上次存 取時間更新。
- 您已設定要使用的任何雲端儲存池。請參閱 ["](https://docs.netapp.com/zh-tw/storagegrid-117/ilm/creating-cloud-storage-pool.html)[建立](https://docs.netapp.com/zh-tw/storagegrid-117/ilm/creating-cloud-storage-pool.html)[雲](https://docs.netapp.com/zh-tw/storagegrid-117/ilm/creating-cloud-storage-pool.html)[端儲存資](https://docs.netapp.com/zh-tw/storagegrid-117/ilm/creating-cloud-storage-pool.html)[源池](https://docs.netapp.com/zh-tw/storagegrid-117/ilm/creating-cloud-storage-pool.html)["](https://docs.netapp.com/zh-tw/storagegrid-117/ilm/creating-cloud-storage-pool.html)。
- 您已經熟悉 ["](https://docs.netapp.com/zh-tw/storagegrid-117/ilm/data-protection-options-for-ingest.html)[擷取選](https://docs.netapp.com/zh-tw/storagegrid-117/ilm/data-protection-options-for-ingest.html)[項](https://docs.netapp.com/zh-tw/storagegrid-117/ilm/data-protection-options-for-ingest.html)["](https://docs.netapp.com/zh-tw/storagegrid-117/ilm/data-protection-options-for-ingest.html)。
- 如果您需要建立與S3物件鎖定搭配使用的相容規則、您就熟悉了 ["S3](https://docs.netapp.com/zh-tw/storagegrid-117/ilm/requirements-for-s3-object-lock.html)[物件](https://docs.netapp.com/zh-tw/storagegrid-117/ilm/requirements-for-s3-object-lock.html)[鎖](https://docs.netapp.com/zh-tw/storagegrid-117/ilm/requirements-for-s3-object-lock.html)[定需求](https://docs.netapp.com/zh-tw/storagegrid-117/ilm/requirements-for-s3-object-lock.html)["](https://docs.netapp.com/zh-tw/storagegrid-117/ilm/requirements-for-s3-object-lock.html)。
- 您也可以選擇觀看影片: ["](https://netapp.hosted.panopto.com/Panopto/Pages/Viewer.aspx?id=6baa2e69-95b7-4bcf-a0ff-afbd0092231c)[影片](https://netapp.hosted.panopto.com/Panopto/Pages/Viewer.aspx?id=6baa2e69-95b7-4bcf-a0ff-afbd0092231c)[:](https://netapp.hosted.panopto.com/Panopto/Pages/Viewer.aspx?id=6baa2e69-95b7-4bcf-a0ff-afbd0092231c) [StorageGRID 11.7](https://netapp.hosted.panopto.com/Panopto/Pages/Viewer.aspx?id=6baa2e69-95b7-4bcf-a0ff-afbd0092231c) [中的資訊生命週期管理規則](https://netapp.hosted.panopto.com/Panopto/Pages/Viewer.aspx?id=6baa2e69-95b7-4bcf-a0ff-afbd0092231c)["](https://netapp.hosted.panopto.com/Panopto/Pages/Viewer.aspx?id=6baa2e69-95b7-4bcf-a0ff-afbd0092231c)。

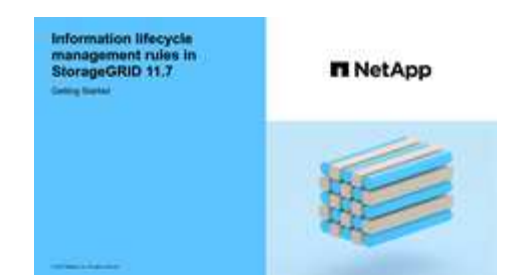

關於這項工作

建立ILM規則時:

- 請考慮StorageGRID 使用此系統的拓撲和儲存組態。
- 請思考您要製作的物件複本類型(複寫或銷毀編碼)、以及每個物件所需的複本數量。
- 判斷哪些類型的物件中繼資料用於連接StorageGRID 到該系統的應用程式。ILM規則會根據物件的中繼資料 來篩選物件。
- 請思考您希望物件複本隨時間放置在何處。
- 決定要使用的擷取選項(平衡、嚴格或雙重認可)。

步驟

1. 選擇\* ILM **>** Rules \*。

根據網格中的站台數量、「每個站台複本」規則或「每個站台 1 個複本」規則會顯示在規則清單中。

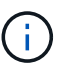

如果 StorageGRID 系統已啟用全域 S3 物件鎖定設定、摘要表會包含「符合 \* 標準」欄、而 所選規則的詳細資料則會包含「符合 \* 標準 \* 」欄位。

2. 選擇\* Create (建立)。 ["](#page-6-0)[步驟](#page-6-0) [1](#page-6-0) [\(](#page-6-0)[輸入詳](#page-6-0)[細資料\)](#page-6-0)["](#page-6-0) 將顯示「建立 ILM 規則」精靈的。

## <span id="page-6-0"></span>步驟 **3** 之 **1** :輸入詳細資料

「建立 ILM 規則」精靈的 \* 輸入詳細資料 \* 步驟可讓您輸入規則的名稱和說明、並定義規 則的篩選條件。

輸入規則的說明和定義篩選是選擇性的。

關於這項工作

針對評估物件時 ["ILM](#page-2-1) [規則](#page-2-1)["](#page-2-1), StorageGRID 會將物件中繼資料與規則的篩選器進行比較。如果物件中繼資料符 合所有篩選條件、StorageGRID 則使用規則放置物件。您可以設計規則以套用至所有物件、也可以指定基本篩 選條件、例如一個或多個租戶帳戶或庫位名稱、或是進階篩選條件、例如物件的大小或使用者中繼資料。

#### 步驟

- 1. 在\*名稱\*欄位中輸入規則的唯一名稱。
- 2. (可選)在\* Description(說明)\*字段中輸入規則的簡短說明。

您應該說明規則的用途或功能、以便日後辨識規則。

3. 您也可以選擇套用此規則的一或多個S3或Swift租戶帳戶。如果此規則適用於所有租戶、請將此欄位留白。

如果您沒有「根目錄」存取權限或「浮動授權帳戶」權限、則無法從清單中選取「浮動授權」。請改為輸入 租戶ID、或輸入多個ID作為以逗號分隔的字串。

4. 您也可以指定套用此規則的S3儲存區或Swift容器。

如果選取\*符合全部\*(預設)、則規則會套用至所有S3儲存區或Swift容器。

5. 對於 S3 租戶、您可以選擇 \* 是 \* 、將規則僅套用至已啟用版本設定的 S3 儲存區中較舊的物件版本。

如果您選取 \* 是 \* 、系統會自動選取「非目前時間」作為中的參考時間 ["](#page-10-0)[建立](#page-10-0) [ILM](#page-10-0) [規則精](#page-10-0)[靈](#page-10-0)[的](#page-10-0)[步驟](#page-10-0) [2"](#page-10-0)。

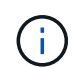

非目前時間僅適用於啟用版本設定的儲存區中的 S3 物件。請參閱 ["](https://docs.netapp.com/zh-tw/storagegrid-117/s3/operations-on-buckets.html)[針對貯體進行作](https://docs.netapp.com/zh-tw/storagegrid-117/s3/operations-on-buckets.html)業[、將貯](https://docs.netapp.com/zh-tw/storagegrid-117/s3/operations-on-buckets.html) [體](https://docs.netapp.com/zh-tw/storagegrid-117/s3/operations-on-buckets.html)[版](https://docs.netapp.com/zh-tw/storagegrid-117/s3/operations-on-buckets.html)[本控制放在第一位](https://docs.netapp.com/zh-tw/storagegrid-117/s3/operations-on-buckets.html)["](https://docs.netapp.com/zh-tw/storagegrid-117/s3/operations-on-buckets.html) 和 ["](https://docs.netapp.com/zh-tw/storagegrid-117/ilm/managing-objects-with-s3-object-lock.html)[使用](https://docs.netapp.com/zh-tw/storagegrid-117/ilm/managing-objects-with-s3-object-lock.html)[S3](https://docs.netapp.com/zh-tw/storagegrid-117/ilm/managing-objects-with-s3-object-lock.html)[物件](https://docs.netapp.com/zh-tw/storagegrid-117/ilm/managing-objects-with-s3-object-lock.html)[鎖](https://docs.netapp.com/zh-tw/storagegrid-117/ilm/managing-objects-with-s3-object-lock.html)[定來管理物件](https://docs.netapp.com/zh-tw/storagegrid-117/ilm/managing-objects-with-s3-object-lock.html)["](https://docs.netapp.com/zh-tw/storagegrid-117/ilm/managing-objects-with-s3-object-lock.html)。

您可以使用此選項來篩選非目前物件版本、以降低版本控制物件的儲存影響。請參閱 ["](https://docs.netapp.com/zh-tw/storagegrid-117/ilm/example-4-ilm-rules-and-policy-for-s3-versioned-objects.html)[範](https://docs.netapp.com/zh-tw/storagegrid-117/ilm/example-4-ilm-rules-and-policy-for-s3-versioned-objects.html)[例](https://docs.netapp.com/zh-tw/storagegrid-117/ilm/example-4-ilm-rules-and-policy-for-s3-versioned-objects.html)[4](https://docs.netapp.com/zh-tw/storagegrid-117/ilm/example-4-ilm-rules-and-policy-for-s3-versioned-objects.html)[:](https://docs.netapp.com/zh-tw/storagegrid-117/ilm/example-4-ilm-rules-and-policy-for-s3-versioned-objects.html)[S3](https://docs.netapp.com/zh-tw/storagegrid-117/ilm/example-4-ilm-rules-and-policy-for-s3-versioned-objects.html)[版](https://docs.netapp.com/zh-tw/storagegrid-117/ilm/example-4-ilm-rules-and-policy-for-s3-versioned-objects.html)[本](https://docs.netapp.com/zh-tw/storagegrid-117/ilm/example-4-ilm-rules-and-policy-for-s3-versioned-objects.html)[化](https://docs.netapp.com/zh-tw/storagegrid-117/ilm/example-4-ilm-rules-and-policy-for-s3-versioned-objects.html)[物](https://docs.netapp.com/zh-tw/storagegrid-117/ilm/example-4-ilm-rules-and-policy-for-s3-versioned-objects.html) [件的](https://docs.netapp.com/zh-tw/storagegrid-117/ilm/example-4-ilm-rules-and-policy-for-s3-versioned-objects.html)[ILM](https://docs.netapp.com/zh-tw/storagegrid-117/ilm/example-4-ilm-rules-and-policy-for-s3-versioned-objects.html)[規則和原則](https://docs.netapp.com/zh-tw/storagegrid-117/ilm/example-4-ilm-rules-and-policy-for-s3-versioned-objects.html)["](https://docs.netapp.com/zh-tw/storagegrid-117/ilm/example-4-ilm-rules-and-policy-for-s3-versioned-objects.html)。

6. 或者、選取 \* 新增進階篩選器 \* 以指定其他篩選器。

如果您未設定進階篩選、則規則會套用至符合基本篩選條件的所有物件。如需進階篩選的詳細資訊、請參閱 [在](#page-7-0)[ILM](#page-7-0)[規則中使用進階篩選器](#page-7-0) 和 [指定多種中繼資料類型和值]。

7. 選擇\*繼續\*。 ["](#page-10-0)[步驟](#page-10-0) [2](#page-10-0) [\(定義放置位置\)](#page-10-0)["](#page-10-0) 將顯示「建立 ILM 規則」精靈的。

### <span id="page-7-0"></span>在**ILM**規則中使用進階篩選器

進階篩選功能可讓您建立僅套用至特定物件的ILM規則、以其中繼資料為基礎。為規則設定進階篩選時、您可以 選取要比對的中繼資料類型、選取運算子、然後指定中繼資料值。評估物件時、ILM規則僅會套用至具有符合進 階篩選之中繼資料的物件。

下表顯示可在進階篩選器中指定的中繼資料類型、可用於每種中繼資料類型的運算子、以及預期的中繼資料值。

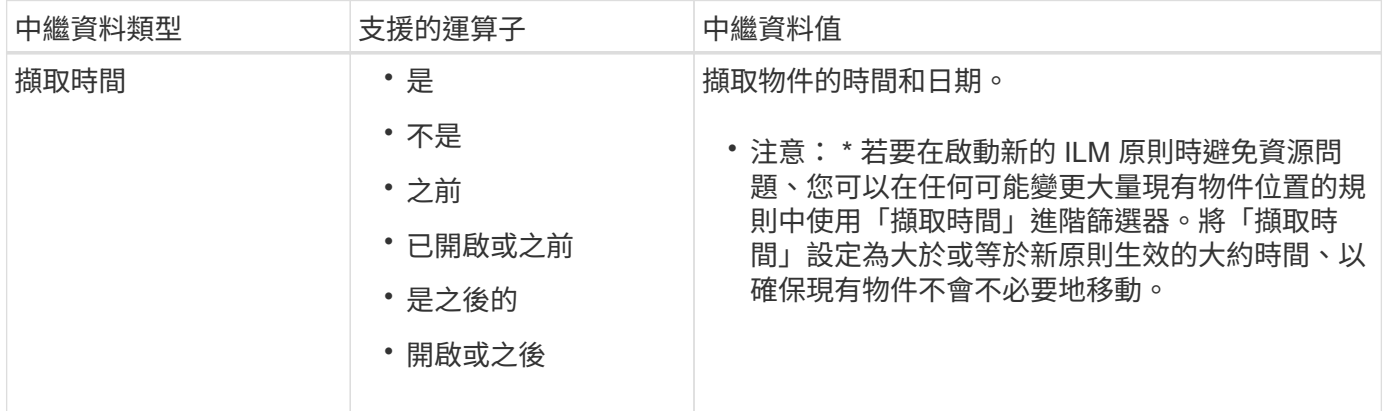

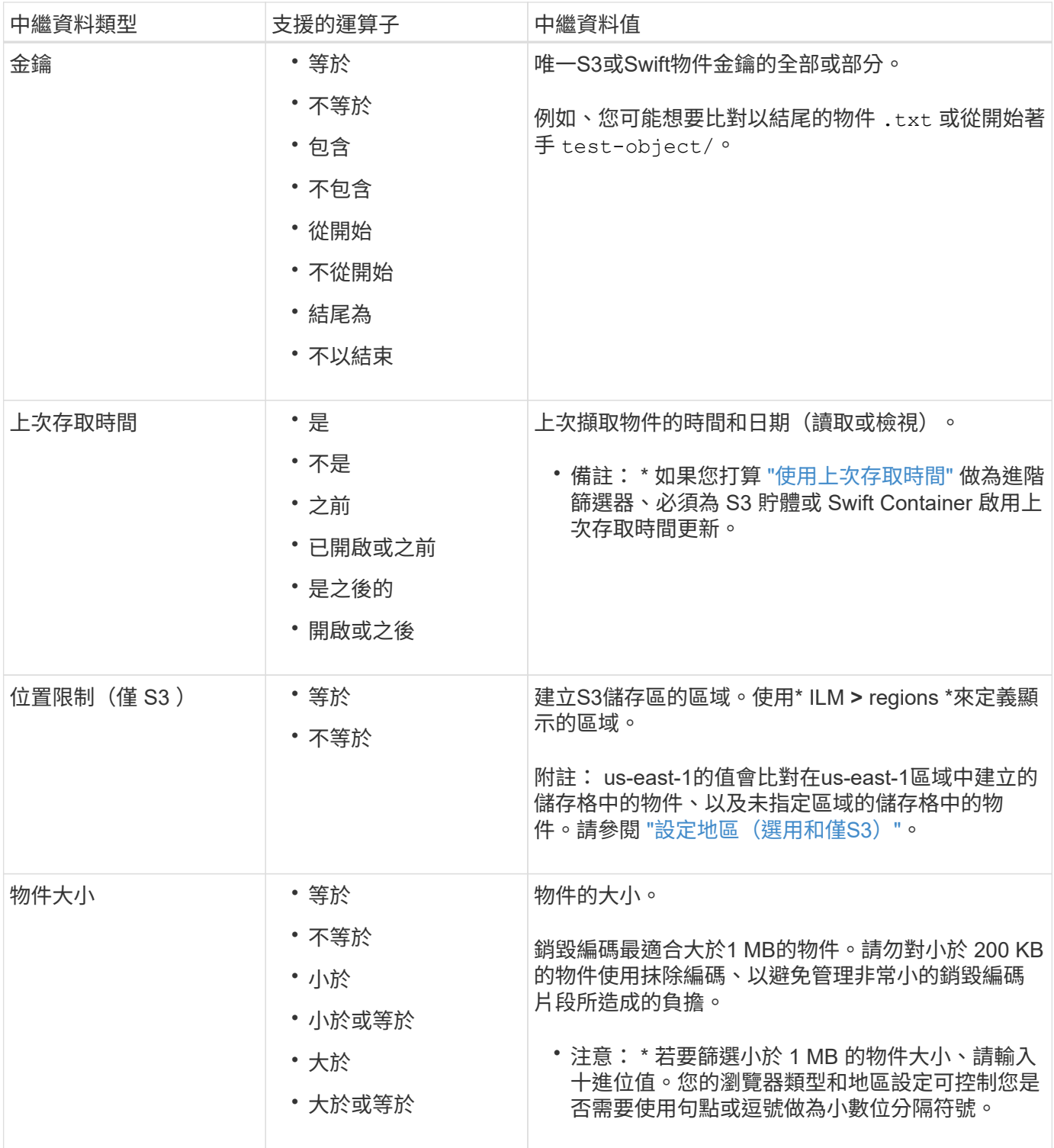

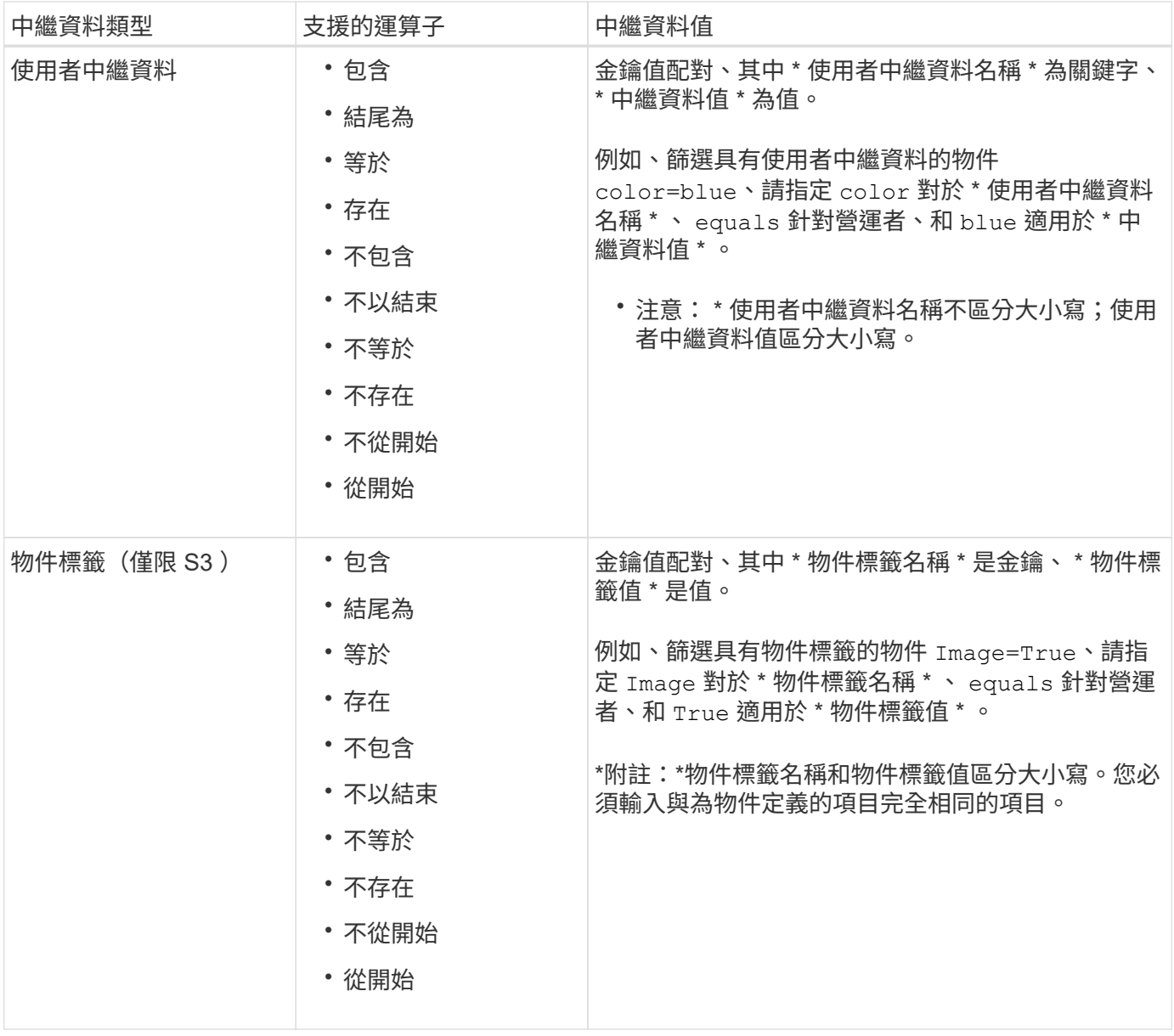

### 指定多種中繼資料類型和值

定義進階篩選時、您可以指定多種中繼資料類型和多個中繼資料值。例如、如果您想要規則比對大小介於 10 MB 和 100 MB 之間的物件、請選取 \* 物件大小 \* 中繼資料類型、然後指定兩個中繼資料值。

- 第一個中繼資料值會指定大於或等於10 MB的物件。
- 第二個中繼資料值會指定小於或等於100 MB的物件。

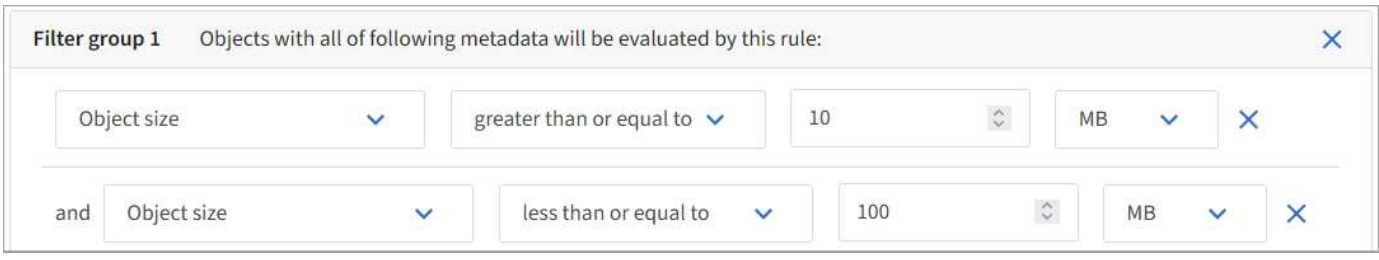

使用多個項目可讓您精確控制要比對的物件。在下列範例中、規則適用於將Brand A或Brand B做為攝影機類型

使用者中繼資料值的物件。不過、此規則僅適用於小於10 MB的Brand B物件。

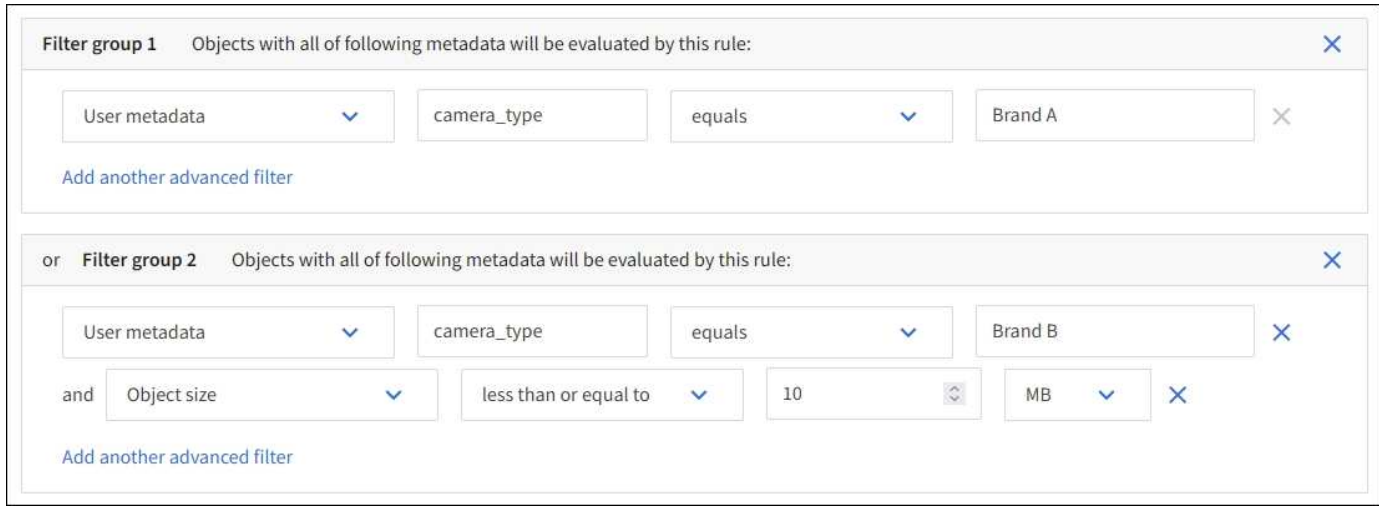

# <span id="page-10-0"></span>步驟**2**(共**3**步):定義放置位置

「建立 ILM 規則」精靈的 \* 定義放置位置 \* 步驟可讓您定義放置指示、以決定物件的儲存 時間、複本類型(複寫或刪除編碼)、儲存位置及複本數量。

關於這項工作

ILM規則可以包含一或多個放置指示。每項放置指示均適用於單一時間段。當您使用多個指示時、時間段必須是 連續的、且至少必須在第0天開始一項指示。指令可以永遠繼續、或直到您不再需要任何物件複本為止。

如果您想要建立不同類型的複本、或在該期間使用不同的位置、每個放置指示都可以有多行。

在此範例中、 ILM 規則會在站台 1 中儲存一個複寫複本、並在站台 2 中儲存第一年的複寫複本。一年後、便會 製作2+1銷毀編碼的複本、並僅儲存於一個站台。

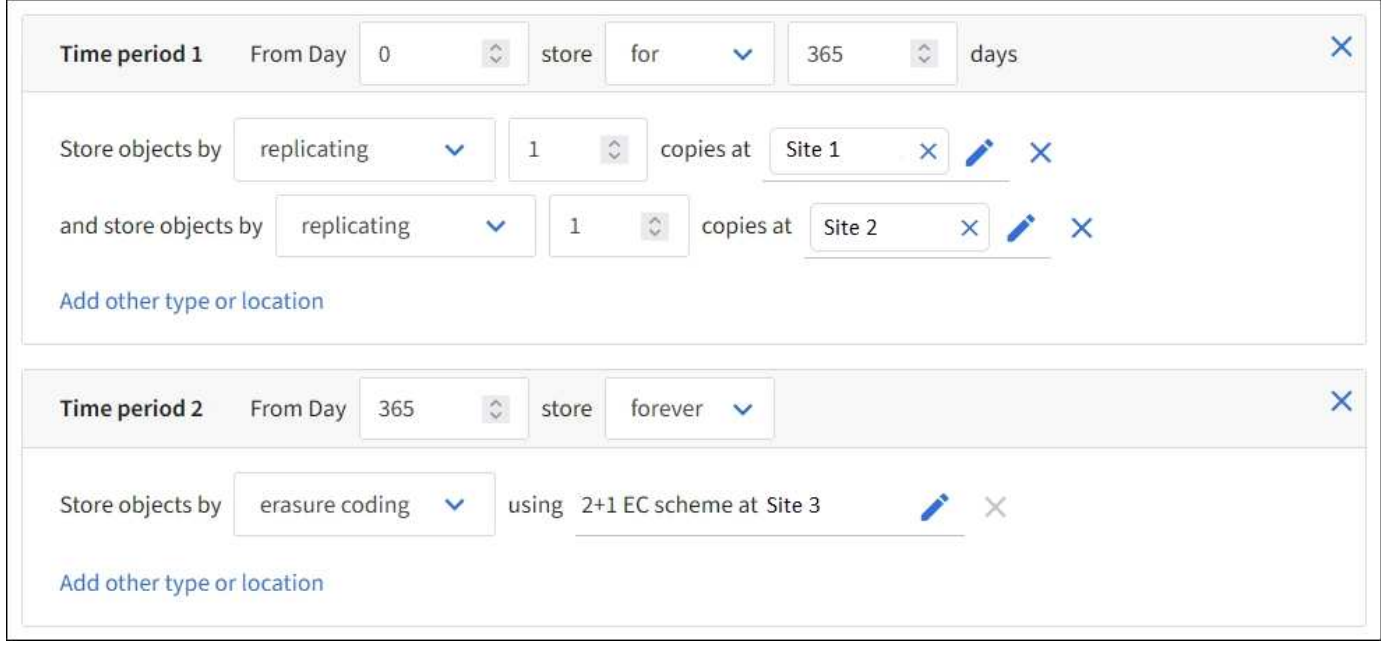

1. 對於 \* 參考時間 \* 、請選取在計算放置指示的開始時間時要使用的時間類型。

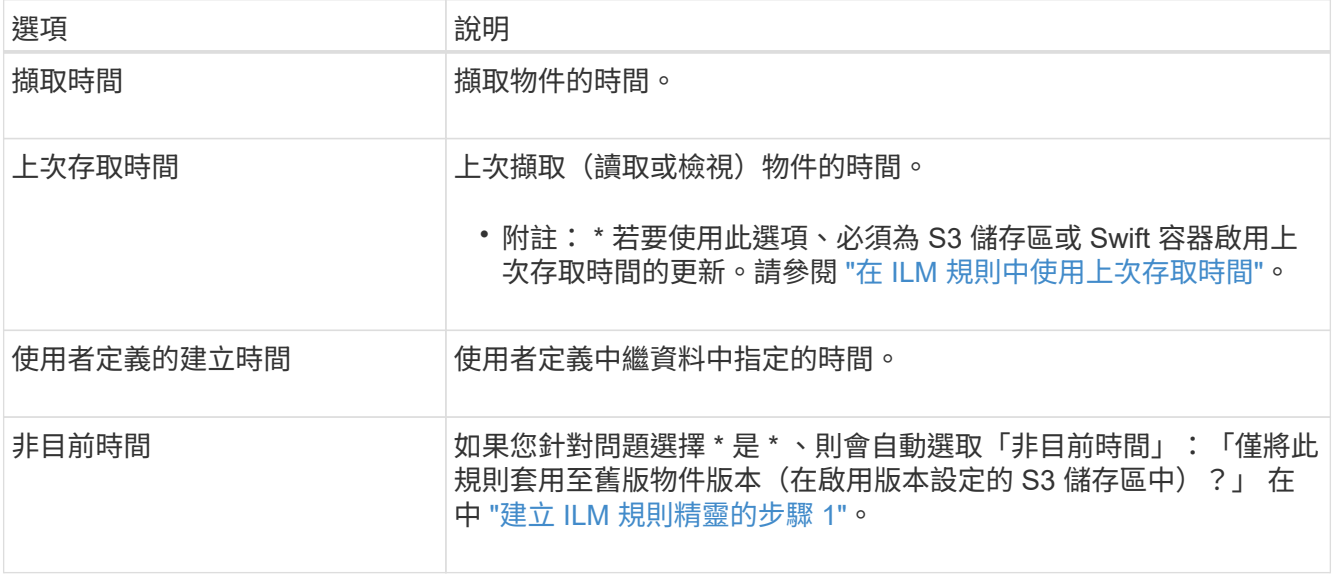

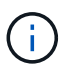

如果您想要建立相容規則、您必須選取 \* 擷取時間 \* 。請參閱 ["](https://docs.netapp.com/zh-tw/storagegrid-117/ilm/managing-objects-with-s3-object-lock.html)[使用](https://docs.netapp.com/zh-tw/storagegrid-117/ilm/managing-objects-with-s3-object-lock.html)[S3](https://docs.netapp.com/zh-tw/storagegrid-117/ilm/managing-objects-with-s3-object-lock.html)[物件](https://docs.netapp.com/zh-tw/storagegrid-117/ilm/managing-objects-with-s3-object-lock.html)[鎖](https://docs.netapp.com/zh-tw/storagegrid-117/ilm/managing-objects-with-s3-object-lock.html)[定來管理物件](https://docs.netapp.com/zh-tw/storagegrid-117/ilm/managing-objects-with-s3-object-lock.html) ["](https://docs.netapp.com/zh-tw/storagegrid-117/ilm/managing-objects-with-s3-object-lock.html)。

2. 在「 \* 期間與刊登位置 \* 」區段中、輸入第一個時間週期的開始時間與持續時間。

例如、您可能想要指定第一年的物件儲存位置( \_ 從第 0 天儲存 365 天 \_ )。至少必須在第0天開始執行一 項指示。

3. 若要建立複寫複本:

a. 從 \* 依 \* 儲存物件下拉式清單中、選取 \* 複寫 \* 。

b. 選取您要製作的份數。

如果您將複本數目變更為1、就會出現警告。ILM規則只會在任何時間段建立一個複寫複本、使資料有永 久遺失的風險。請參閱 ["](https://docs.netapp.com/zh-tw/storagegrid-117/ilm/why-you-should-not-use-single-copy-replication.html)[為何不](https://docs.netapp.com/zh-tw/storagegrid-117/ilm/why-you-should-not-use-single-copy-replication.html)[應](https://docs.netapp.com/zh-tw/storagegrid-117/ilm/why-you-should-not-use-single-copy-replication.html)[使用單一複製複](https://docs.netapp.com/zh-tw/storagegrid-117/ilm/why-you-should-not-use-single-copy-replication.html)[寫](https://docs.netapp.com/zh-tw/storagegrid-117/ilm/why-you-should-not-use-single-copy-replication.html)["](https://docs.netapp.com/zh-tw/storagegrid-117/ilm/why-you-should-not-use-single-copy-replication.html)。

若要避免風險、請執行下列一或多項操作:

- 增加期間的複本數量。
- 將複本新增至其他儲存池或雲端儲存池。
- 選擇 \* 銷毀編碼 \* 、而非 \* 複製 \* 。

如果此規則已為所有時間段建立多個複本、您可以安全地忽略此警告。

c. 在 \* 複本於 \* 欄位中、選取您要新增的儲存池。

如果您只指定一個儲存資源池、請注意StorageGRID 、在任何指定的儲存節點上、只能儲存物件的一個 複製複本。如果您的網格包含三個儲存節點、而且您選取 4 做為複本數量、則只會製作三份複本? #8212 ;每個儲存節點一份複本。

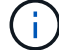

觸發「無法實現的ILM放置」警示、表示無法完全套用ILM規則。

如果您指定多個儲存資源池、請謹記下列規則:

- 複本數量不得大於儲存集區數量。
- 如果複本數量等於儲存資源池數量、則每個儲存資源池中會儲存一個物件複本。
- 如果複本數小於儲存集區的數量、則會在擷取站台儲存一個複本、然後系統會散佈其餘複本、以保 持集區之間的磁碟使用率平衡、同時確保站台不會取得超過一個物件複本。
- 如果儲存資源池重疊(包含相同的儲存節點)、則物件的所有複本可能只會儲存在一個站台。因 此、請勿指定「所有儲存節點」儲存池( StorageGRID 11.6 以上版本)和其他儲存池。
- 4. 如果您要建立銷毀編碼複本:
	- a. 從 \* 依 \* 儲存物件下拉式清單中、選取 \* 銷毀編碼 \* 。

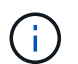

銷毀編碼最適合大於1 MB的物件。請勿對小於 200 KB 的物件使用抹除編碼、以避免管理 非常小的銷毀編碼片段所造成的負擔。

- b. 如果您未新增大於 0.2 MB 的物件大小篩選器、請選取 \* 上一步 \* 以返回步驟 1 。然後選擇 \* 新增進階篩 選器 \* 、並將 \* 物件大小 \* 篩選器設為大於 0.2 MB 的任何值。
- c. 選取您要新增的儲存資源池、以及您要使用的銷毀編碼配置。

銷毀編碼複本的儲存位置包括抹除編碼配置的名稱、以及儲存池的名稱。

- 5. (可選):
	- a. 選取 \* 新增其他類型或位置 \* 、在不同位置建立其他複本。
	- b. 選取 \* 新增其他時間週期 \* 以新增不同的時間週期。

ÎΓ. 物件會在最終期間結束時自動刪除、除非最終期間以\* forever \*結束。

- 6. 若要將物件儲存在雲端儲存資源池中:
	- a. 在 \* 依 \* 儲存物件下拉式清單中、選取 \* 複寫 \* 。
	- b. 選取 \* 複本於 \* 欄位、然後選取雲端儲存池。

使用雲端儲存資源池時、請謹記下列規則:

- 您無法在單一放置指示中選取多個雲端儲存池。同樣地、您也無法在相同的放置指示中選取雲端儲 存池和儲存池。
- 您只能在任何指定的Cloud Storage Pool中儲存物件的一份複本。如果您將\*份數\*設為2個以上、就 會出現錯誤訊息。
- 您無法在任何雲端儲存池中同時儲存多個物件複本。如果使用雲端儲存資源池的多個放置位置日期 重疊、或同一放置位置的多行使用雲端儲存資源池、則會出現錯誤訊息。
- 您可以將物件儲存在Cloud Storage Pool中、同時將物件儲存為StorageGRID 用作邊複製或刪除邊編 碼的複本。不過、您必須在期間的放置指示中包含多行、才能指定每個位置的份數和類型。
- 7. 在保留圖中、確認您的放置指示。

圖表中的每一行都會顯示物件複本的放置位置和時間。線條的色彩代表複本類型:

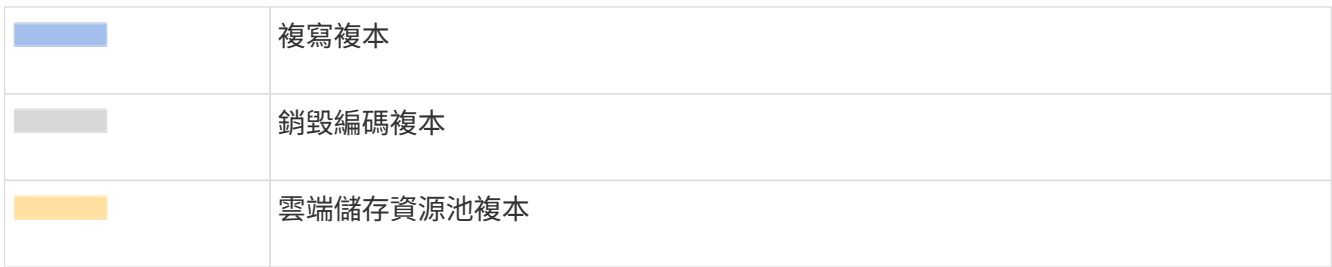

在此範例中、 ILM 規則會在站台 1 中儲存一個複寫複本、並在站台 2 中儲存第一年的複寫複本。一年後、 再加上 10 年後、將會在三個地點儲存 6+3 銷毀編碼複本。總共 11 年之後、物件將從 StorageGRID 中刪 除。

保留圖的規則分析區段說明:

- StorageGRID 站台遺失保護將在本規則期間適用。
- 此規則處理的物件將在第 4015 天之後刪除。

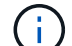

請參閱 ["](https://docs.netapp.com/zh-tw/storagegrid-117/ilm/using-multiple-storage-pools-for-cross-site-replication.html)[啟](https://docs.netapp.com/zh-tw/storagegrid-117/ilm/using-multiple-storage-pools-for-cross-site-replication.html)[用站台遺失保護。](https://docs.netapp.com/zh-tw/storagegrid-117/ilm/using-multiple-storage-pools-for-cross-site-replication.html)["](https://docs.netapp.com/zh-tw/storagegrid-117/ilm/using-multiple-storage-pools-for-cross-site-replication.html)

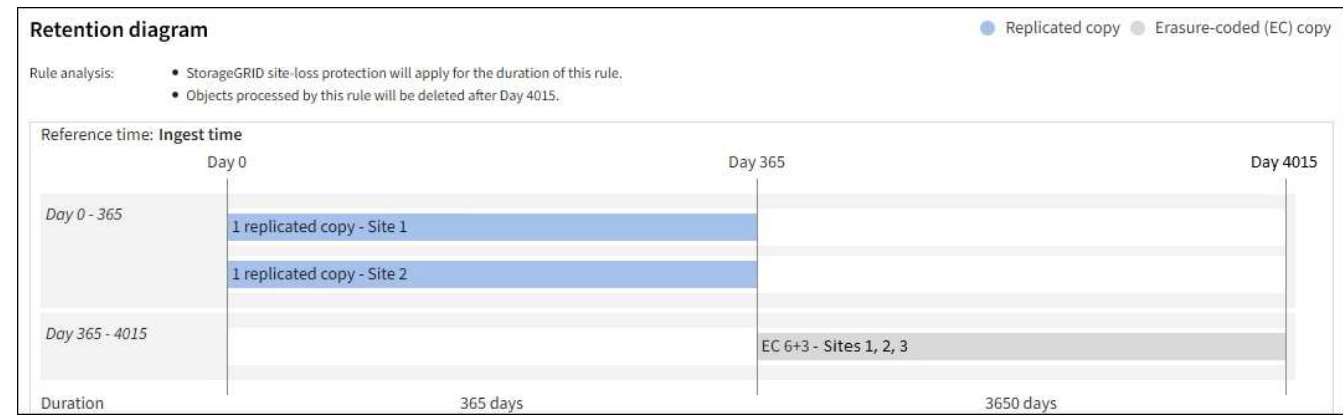

8. 選擇\*繼續\*。 ["](#page-14-0)[步驟](#page-14-0) [3](#page-14-0) [\(選擇擷取行為\)](#page-14-0)["](#page-14-0) 將顯示「建立 ILM 規則」精靈的。

# <span id="page-13-0"></span>在 **ILM** 規則中使用上次存取時間

您可以使用上次存取時間做為 ILM 規則的參考時間。例如、您可能想要保留過去三個月在 本機儲存節點上檢視過的物件、同時將最近未檢視過的物件移至異地位置。如果您希望 ILM 規則僅套用至上次在特定日期存取的物件、也可以將上次存取時間用作進階篩選器。

關於這項工作

在 ILM 規則中使用上次存取時間之前、請先檢閱下列考量事項:

• 使用上次存取時間做為參考時間時、請注意變更物件的上次存取時間並不會觸發立即 ILM 評估。而是評估物 件的放置位置、並在背景ILM評估物件時視需要移動物件。存取物件之後、可能需要兩週或更久的時間。

根據上次存取時間建立 ILM 規則時、請將這段延遲納入考量、避免放置時間過短(少於一個月)。

• 將上次存取時間用作進階篩選器或參考時間時、您必須啟用 S3 儲存區的上次存取時間更新。您可以使用 ["](https://docs.netapp.com/zh-tw/storagegrid-117/tenant/enabling-or-disabling-last-access-time-updates.html) [租戶管理](https://docs.netapp.com/zh-tw/storagegrid-117/tenant/enabling-or-disabling-last-access-time-updates.html)[程](https://docs.netapp.com/zh-tw/storagegrid-117/tenant/enabling-or-disabling-last-access-time-updates.html)[式](https://docs.netapp.com/zh-tw/storagegrid-117/tenant/enabling-or-disabling-last-access-time-updates.html)["](https://docs.netapp.com/zh-tw/storagegrid-117/tenant/enabling-or-disabling-last-access-time-updates.html) 或 ["](https://docs.netapp.com/zh-tw/storagegrid-117/s3/put-bucket-last-access-time-request.html)[租戶管理](https://docs.netapp.com/zh-tw/storagegrid-117/s3/put-bucket-last-access-time-request.html)[API"](https://docs.netapp.com/zh-tw/storagegrid-117/s3/put-bucket-last-access-time-request.html)。

-11

Swift容器一律會啟用上次存取時間更新、但S3儲存區預設會停用。

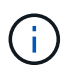

請注意、啟用上次存取時間更新可能會降低效能、尤其是在使用小型物件的系統中。效能影 響的發生、是因為StorageGRID 每次擷取物件時、都必須使用新的時間戳記來更新物件。

下表摘要說明是否針對不同類型的要求、更新貯體中所有物件的上次存取時間。

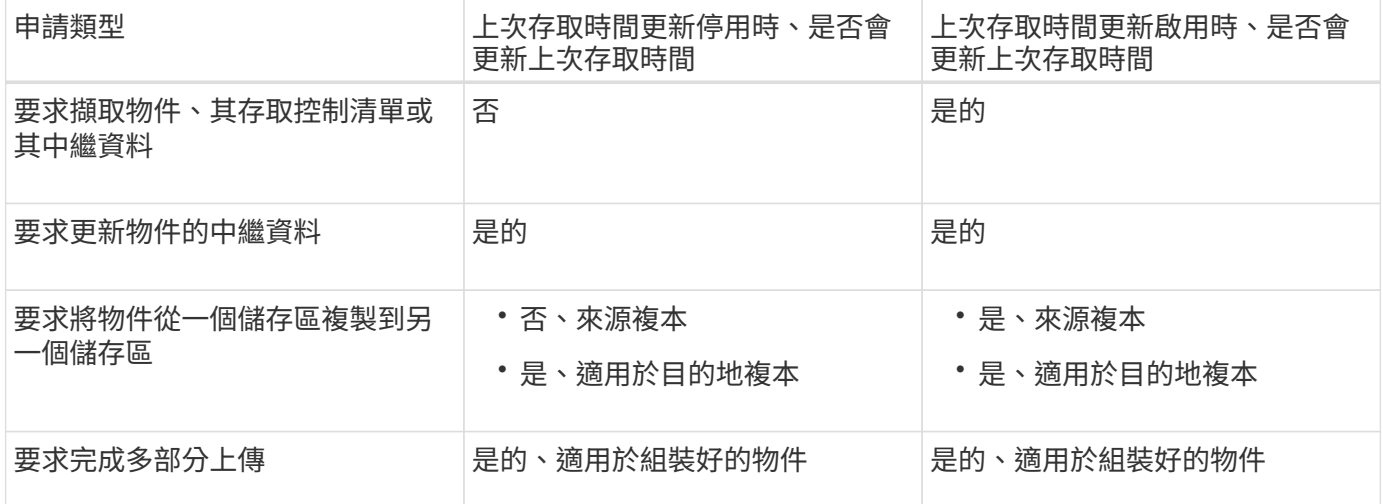

### <span id="page-14-0"></span>步驟 **3** 之 **3** :選取擷取行為

「建立 ILM 規則」精靈的 \* 選取擷取行為 \* 步驟可讓您選擇在此規則篩選的物件在擷取時 如何受到保護。

關於這項工作

可以製作過渡複本、並將物件排入佇列、以便稍後進行ILM評估、也可以製作複本、以立即符合規則的放置指 示。StorageGRID

步驟

1. 選取 ["](https://docs.netapp.com/zh-tw/storagegrid-117/ilm/data-protection-options-for-ingest.html)[擷取行為](https://docs.netapp.com/zh-tw/storagegrid-117/ilm/data-protection-options-for-ingest.html)["](https://docs.netapp.com/zh-tw/storagegrid-117/ilm/data-protection-options-for-ingest.html) 使用。

如需詳細資訊、請參閱 ["](https://docs.netapp.com/zh-tw/storagegrid-117/ilm/advantages-disadvantages-of-ingest-options.html)[擷取選](https://docs.netapp.com/zh-tw/storagegrid-117/ilm/advantages-disadvantages-of-ingest-options.html)[項](https://docs.netapp.com/zh-tw/storagegrid-117/ilm/advantages-disadvantages-of-ingest-options.html)[的](https://docs.netapp.com/zh-tw/storagegrid-117/ilm/advantages-disadvantages-of-ingest-options.html)[優點](https://docs.netapp.com/zh-tw/storagegrid-117/ilm/advantages-disadvantages-of-ingest-options.html)[、](https://docs.netapp.com/zh-tw/storagegrid-117/ilm/advantages-disadvantages-of-ingest-options.html)[缺點](https://docs.netapp.com/zh-tw/storagegrid-117/ilm/advantages-disadvantages-of-ingest-options.html)[和限制](https://docs.netapp.com/zh-tw/storagegrid-117/ilm/advantages-disadvantages-of-ingest-options.html)["](https://docs.netapp.com/zh-tw/storagegrid-117/ilm/advantages-disadvantages-of-ingest-options.html)。

如果規則使用下列其中一個位置、您就無法使用平衡或嚴格選項:

- 第0天的雲端儲存資源池
- 第0天的歸檔節點
	- 當規則使用使用使用者定義的建立時間做為參考時間時、即為雲端儲存池或歸檔節點

請參閱 ["](https://docs.netapp.com/zh-tw/storagegrid-117/ilm/example-5-ilm-rules-and-policy-for-strict-ingest-behavior.html)[範](https://docs.netapp.com/zh-tw/storagegrid-117/ilm/example-5-ilm-rules-and-policy-for-strict-ingest-behavior.html)[例](https://docs.netapp.com/zh-tw/storagegrid-117/ilm/example-5-ilm-rules-and-policy-for-strict-ingest-behavior.html)[5](https://docs.netapp.com/zh-tw/storagegrid-117/ilm/example-5-ilm-rules-and-policy-for-strict-ingest-behavior.html)[:](https://docs.netapp.com/zh-tw/storagegrid-117/ilm/example-5-ilm-rules-and-policy-for-strict-ingest-behavior.html)[嚴](https://docs.netapp.com/zh-tw/storagegrid-117/ilm/example-5-ilm-rules-and-policy-for-strict-ingest-behavior.html)[格擷取行為的](https://docs.netapp.com/zh-tw/storagegrid-117/ilm/example-5-ilm-rules-and-policy-for-strict-ingest-behavior.html)[ILM](https://docs.netapp.com/zh-tw/storagegrid-117/ilm/example-5-ilm-rules-and-policy-for-strict-ingest-behavior.html)[規則](https://docs.netapp.com/zh-tw/storagegrid-117/ilm/example-5-ilm-rules-and-policy-for-strict-ingest-behavior.html)[與](https://docs.netapp.com/zh-tw/storagegrid-117/ilm/example-5-ilm-rules-and-policy-for-strict-ingest-behavior.html)[原則](https://docs.netapp.com/zh-tw/storagegrid-117/ilm/example-5-ilm-rules-and-policy-for-strict-ingest-behavior.html)["](https://docs.netapp.com/zh-tw/storagegrid-117/ilm/example-5-ilm-rules-and-policy-for-strict-ingest-behavior.html)。

2. 選擇\* Create (建立)。

 $(\sf{i})$ 

ILM 規則即會建立。規則在新增至之前不會變成作用中的規則 ["ILM](https://docs.netapp.com/zh-tw/storagegrid-117/ilm/creating-ilm-policy.html)[原則](https://docs.netapp.com/zh-tw/storagegrid-117/ilm/creating-ilm-policy.html)["](https://docs.netapp.com/zh-tw/storagegrid-117/ilm/creating-ilm-policy.html) 而且該原則已啟動。

# <span id="page-15-0"></span>建立預設**ILM**規則

在建立ILM原則之前、您必須建立預設規則、將任何不符合其他規則的物件放入原則中。 預設規則無法使用任何篩選器。它必須套用至所有租戶、所有貯體及所有物件版本。

開始之前

- 您將使用登入Grid Manager ["](https://docs.netapp.com/zh-tw/storagegrid-117/admin/web-browser-requirements.html)[支援](https://docs.netapp.com/zh-tw/storagegrid-117/admin/web-browser-requirements.html)[的網](https://docs.netapp.com/zh-tw/storagegrid-117/admin/web-browser-requirements.html)[頁瀏覽](https://docs.netapp.com/zh-tw/storagegrid-117/admin/web-browser-requirements.html)[器](https://docs.netapp.com/zh-tw/storagegrid-117/admin/web-browser-requirements.html)["](https://docs.netapp.com/zh-tw/storagegrid-117/admin/web-browser-requirements.html)。
- 您擁有特定的存取權限。

關於這項工作

預設規則是 ILM 原則中最後要評估的規則、因此無法使用任何篩選器。預設規則的放置指示會套用至原則中其 他規則不相符的任何物件。

在此範例原則中、第一個規則僅適用於屬於 test-租 戶 -1 的物件。最後一個預設規則會套用至屬於所有其他租戶 帳戶的物件。

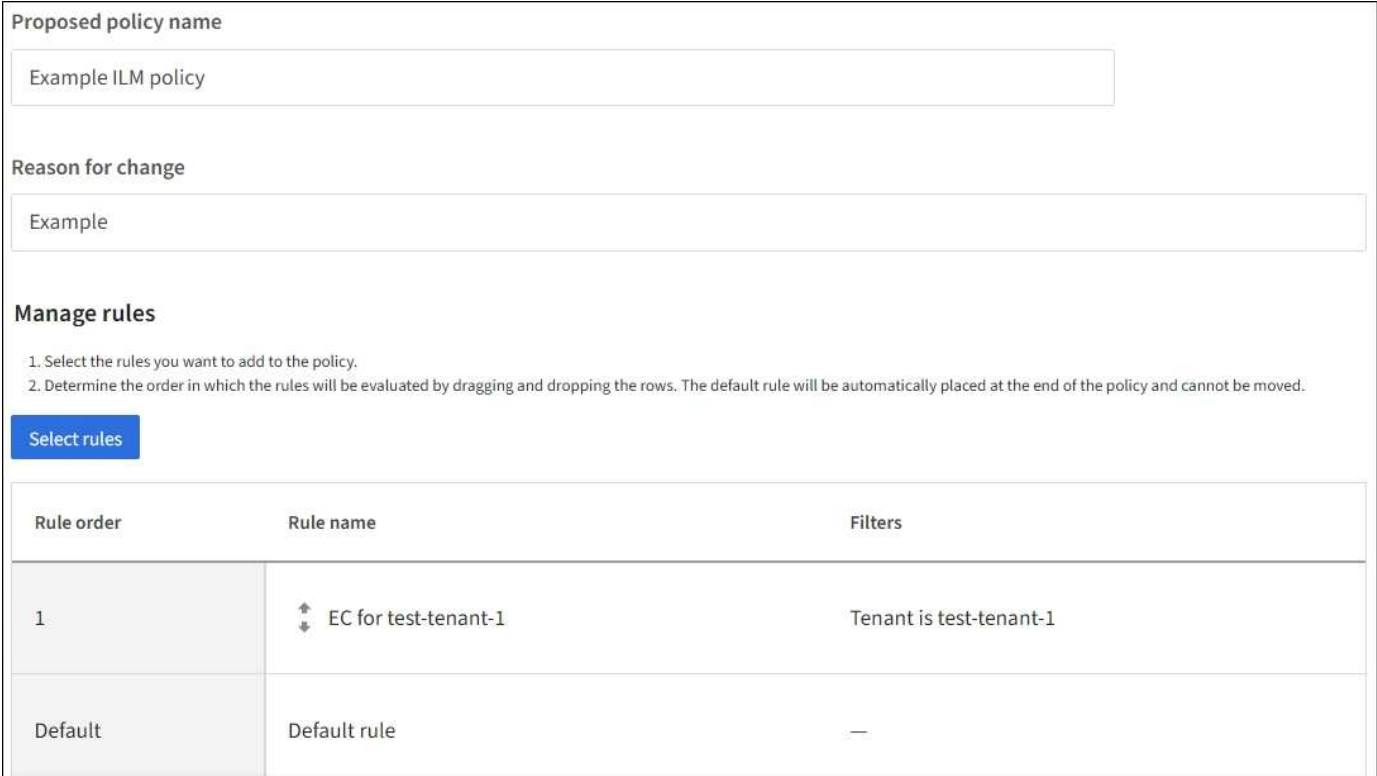

#### 建立預設規則時、請謹記下列需求:

- 預設規則會自動放入原則的最後一個規則。
- 預設規則無法使用任何基本或進階篩選器。
- 預設規則必須套用至所有物件版本。
- 預設規則應建立複寫複本。

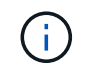

請勿使用建立銷毀編碼複本的規則做為原則的預設規則。銷毀編碼規則應使用進階篩選器、 以防止較小的物件遭到銷毀編碼。

• 一般而言、預設規則應該永遠保留物件。

• 如果您使用(或打算啟用)全域S3物件鎖定設定、則作用中或建議原則的預設規則必須相容。

步驟

- 1. 選擇\* ILM **>** Rules \*。
- 2. 選擇\* Create (建立)。

隨即顯示 Create ILM Rule (建立 ILM 規則)精靈的步驟 1 (輸入詳細資料)。

- 3. 在 \* 規則名稱 \* 欄位中輸入規則的唯一名稱。
- 4. (可選)在\* Description(說明)\*字段中輸入規則的簡短說明。
- 5. 將 \* 租戶帳戶 \* 欄位保留空白。

預設規則必須套用至所有租戶帳戶。

6. 保留 Bucket 名稱下拉式選項為 \* 符合全部 \* 。

預設規則必須套用至所有S3儲存區和Swift容器。

- 7. 請保留問題的預設答案 \* 否 \* :「僅將此規則套用至舊版物件(在啟用版本設定的 S3 儲存區中)?」
- 8. 請勿新增進階篩選器。

預設規則無法指定任何篩選條件。

9. 選擇\*下一步\*。

步驟 2 (定義放置位置)即會出現。

10. 針對「參考時間」、選取任何選項。

如果您保留問題的預設答案 \* 否 \* :「僅將此規則套用至舊版物件?」 非目前時間不會包含在下拉式清單 中。預設規則必須套用所有物件版本。

- 11. 指定預設規則的放置指示。
	- 預設規則應永遠保留物件。當您啟動新原則時、如果預設規則不會永久保留物件、就會出現警告。您必 須確認這是您期望的行為。
	- 預設規則應建立複寫複本。

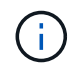

請勿使用建立銷毀編碼複本的規則做為原則的預設規則。銷毀編碼規則應包含大於 0.2\* 進階篩選器的 \* 物件大小( MB )、以防止較小物件遭到銷毀編碼。

◦ 如果您使用(或打算啟用)全域S3物件鎖定設定、則預設規則必須符合:

▪ 它必須建立至少兩個複寫的物件複本、或一個銷毀編碼複本。

- 這些複本必須存在於儲存節點上、且必須在放置說明中的每一行的整個期間內存在。
- 物件複本無法儲存在雲端儲存池中。
- 物件複本無法儲存在歸檔節點上。
- 至少一行放置指示必須從第 0 天開始、使用「擷取時間」做為參考時間。
- 至少一行的放置說明必須是「永遠」。
- 12. 查看保留圖以確認您的放置指示。
- 13. 選擇\*繼續\*。

出現步驟 3 (選擇擷取行為)。

14. 選取要使用的擷取選項、然後選取 \* 建立 \* 。

#### 版權資訊

Copyright © 2024 NetApp, Inc. 版權所有。台灣印製。非經版權所有人事先書面同意,不得將本受版權保護文件 的任何部分以任何形式或任何方法(圖形、電子或機械)重製,包括影印、錄影、錄音或儲存至電子檢索系統 中。

由 NetApp 版權資料衍伸之軟體必須遵守下列授權和免責聲明:

此軟體以 NETAPP「原樣」提供,不含任何明示或暗示的擔保,包括但不限於有關適售性或特定目的適用性之 擔保,特此聲明。於任何情況下,就任何已造成或基於任何理論上責任之直接性、間接性、附隨性、特殊性、懲 罰性或衍生性損害(包括但不限於替代商品或服務之採購;使用、資料或利潤上的損失;或企業營運中斷),無 論是在使用此軟體時以任何方式所產生的契約、嚴格責任或侵權行為(包括疏忽或其他)等方面,NetApp 概不 負責,即使已被告知有前述損害存在之可能性亦然。

NetApp 保留隨時變更本文所述之任何產品的權利,恕不另行通知。NetApp 不承擔因使用本文所述之產品而產 生的責任或義務,除非明確經過 NetApp 書面同意。使用或購買此產品並不會在依據任何專利權、商標權或任何 其他 NetApp 智慧財產權的情況下轉讓授權。

本手冊所述之產品受到一項(含)以上的美國專利、國外專利或申請中專利所保障。

有限權利說明:政府機關的使用、複製或公開揭露須受 DFARS 252.227-7013(2014 年 2 月)和 FAR 52.227-19(2007 年 12 月)中的「技術資料權利 - 非商業項目」條款 (b)(3) 小段所述之限制。

此處所含屬於商業產品和 / 或商業服務(如 FAR 2.101 所定義)的資料均為 NetApp, Inc. 所有。根據本協議提 供的所有 NetApp 技術資料和電腦軟體皆屬於商業性質,並且完全由私人出資開發。 美國政府對於該資料具有 非專屬、非轉讓、非轉授權、全球性、有限且不可撤銷的使用權限,僅限於美國政府為傳輸此資料所訂合約所允 許之範圍,並基於履行該合約之目的方可使用。除非本文另有規定,否則未經 NetApp Inc. 事前書面許可,不得 逕行使用、揭露、重製、修改、履行或展示該資料。美國政府授予國防部之許可權利,僅適用於 DFARS 條款 252.227-7015(b)(2014 年 2 月)所述權利。

商標資訊

NETAPP、NETAPP 標誌及 <http://www.netapp.com/TM> 所列之標章均為 NetApp, Inc. 的商標。文中所涉及的所 有其他公司或產品名稱,均為其各自所有者的商標,不得侵犯。